## 会計責任者による削除:研究室所属のユーザーの削除

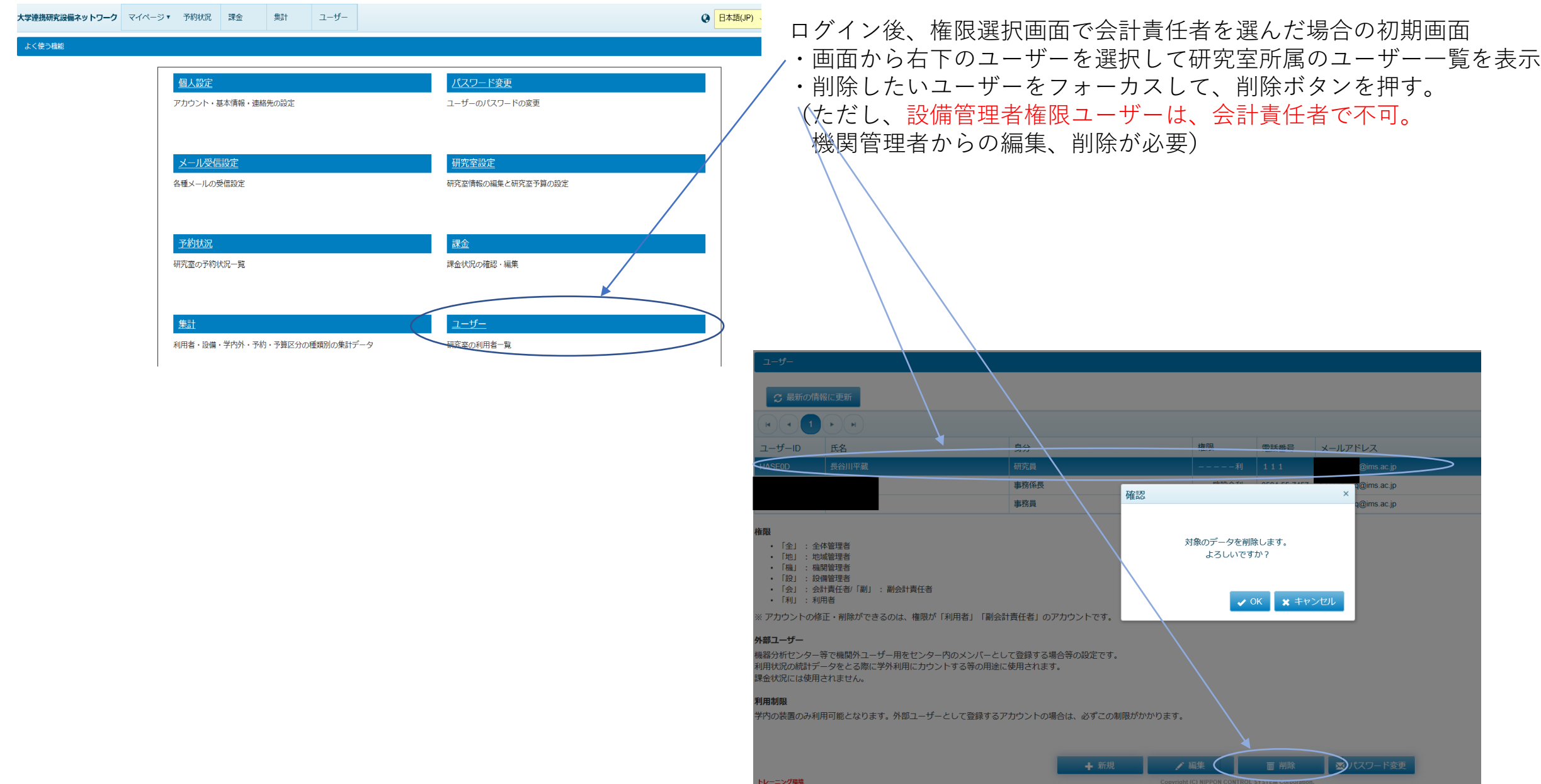

## 機関管理者による削除:同機関全てのユーザーの削除可能

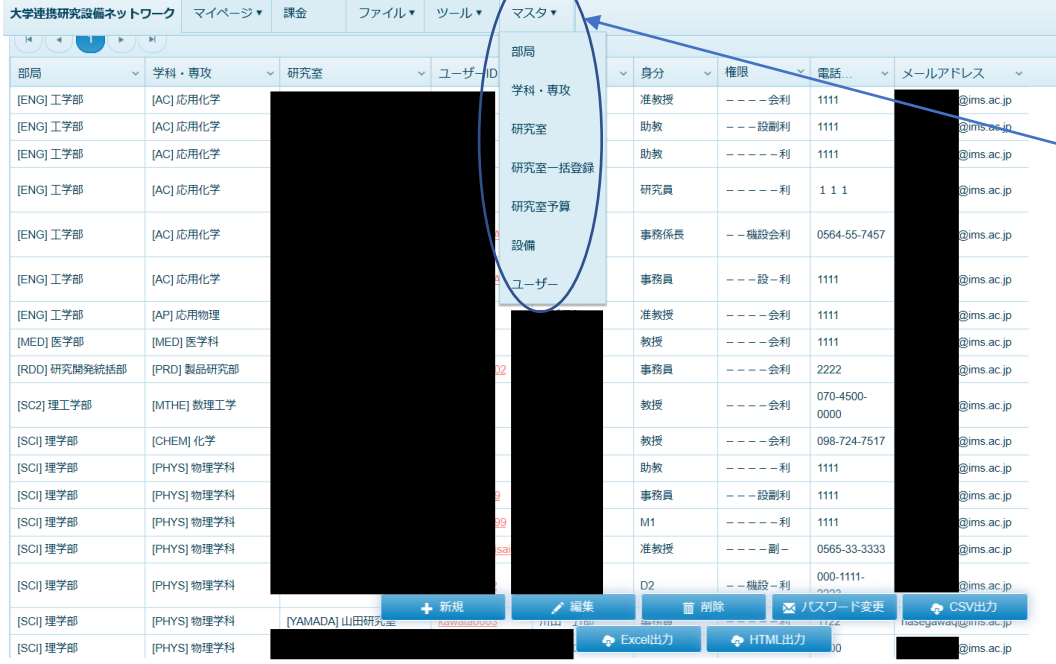

機関管理者からは、同機関全てのユーザーの削除が可能です。 また、設備管理者権限ユーザーの削除には機関管理者権限が必要です。

・ログイン後、マスター>ユーザーを選択して、ユーザーの一覧を表示 ・削除したいユーザーをフォーカスして、削除ボタンを押す。

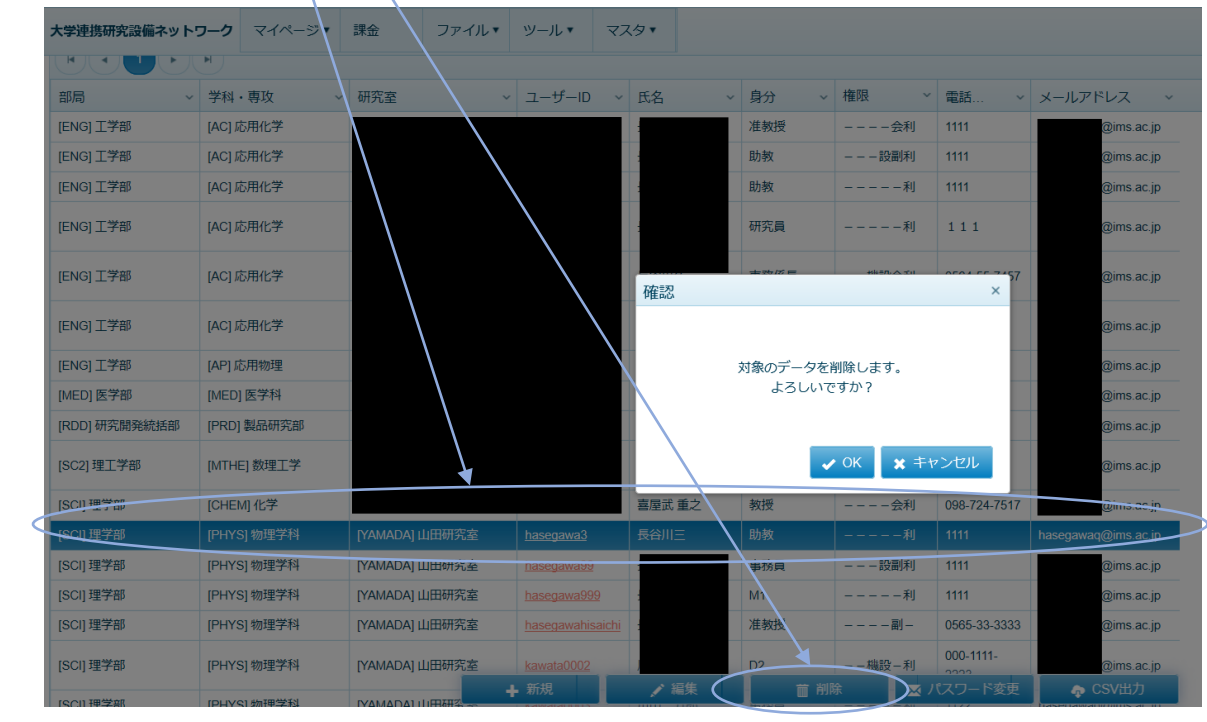